SAS v9.3

SAS is a commonly used statistical program utilized for a variety of analyses. SAS supports many types of files as input and the following tutorial will cover some of the most popular.

### **SAS Libraries:**

Using a SAS library is the best way to save your SAS dataset. By default, data is placed in a temporary library called the work library. A library may be created by specifying a folder in which to store the SAS dataset.

```
libname adata "S:\BERD";
```
Creates a SAS library named adata. Any data stored in the adata library will be saved into the folder S:\BERD.

To save a data set called example in the adata library, we use the following line of code:

**data** adata.example; set example; **run**;

#### **Inputting data:**

Data may be directly input into SAS using a data step. This can take two forms.

The first initializes and names the variables using an input statement and then uses the datalines statement to input one observation in each line.

```
data ex1;
input id y x;
datalines;
1 2.1 3.2
2 3.4 4.1
3 2.0 2.9
4 4.2 6.0
5 1.5 2.7
;
run;
```
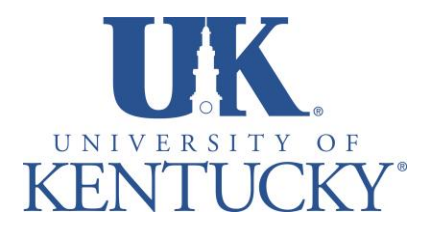

*Applied Statistics Laboratory*

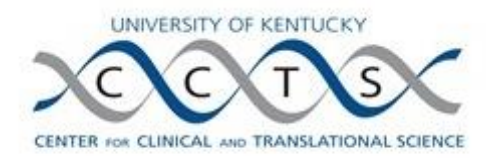

SAS v9.3

The second initializes and names the variables using an input statement and then uses the datalines statement to input multiple observations in each line. Text variables should be followed by '\$' in the input statement. To input multiple observations in each line, follow the variable names with '@@' in the input statement. This indicates to SAS that a new observation begins with every other entry.

```
data ex2;
input id $ area @@;
datalines;
y1 1571 y1 814 y1 2150 y1 1761 y2 838 y2 613
y2 1240 y2 1297 y3 1596 y3 1000 y3 1216 y4 2072
y4 1155 y4 773 y4 1666
;
run;
```
## **Importing from text (.txt) file:**

Next, we address importing the text file. If your data file is a simple text file, this is the statement you use:

```
proc import datafile="S:\BERD\Tutorials\Draft\Importing 
Data\ex3.txt"
     out=ex3
     dbms=dlm
     replace;
getnames=no;
run;
```
You will now have a SAS data set that you can analyze, create graphs with, or otherwise manipulate as needed.

This is the most basic .txt import, but there are other options that are included. Say, for example, the first line of your data set contained column names. The above function call would have those column names be the first entry in your data set (and names the columns VAR1 to VARn). To fix this and have the column names properly displayed you would change getnames=no to getnames=yes:

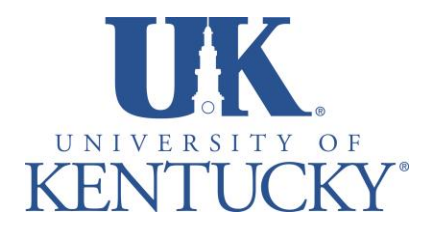

*Applied Statistics Laboratory*

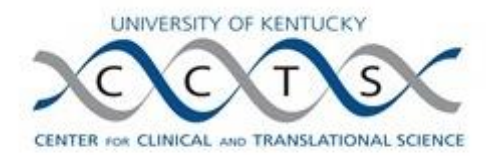

# **Importing Data into SAS**

SAS v9.3

```
proc import datafile="S:\BERD\Tutorials\Draft\Importing 
Data\ex3.txt"
     out=ex3
     dbms=dlm
     replace;
getnames=yes;
run;
```
This will take the first row of your data file and correctly interpret it as the names of the columns in your SAS data set.

If you have a data file where each row is separated by a character, such as ",", for instance, you can use the delimiter= option.

```
proc import datafile="S:\BERD\Tutorials\Draft\Importing 
Data\ex4.txt"
     out=ex4
     dbms=dlm
     replace;
getnames=yes;
delimiter=",";
run;
```
If you have a tab delimited data file, which are somewhat common, you should use:

```
proc import datafile="S:\BERD\Tutorials\Draft\Importing 
Data\ex5.txt"
     out=ex5
     dbms=dlm
     replace;
getnames=yes;
delimiter='09'x;
run;
```
There are many more options you can utilize with **proc import** if you have a data set that won't import properly or just want to format it in a different way. If you have an interest or need of these additional options, go to:

[http://support.sas.com/documentation/cdl/en/proc/65145/HTML/default/viewer.htm#n1](http://support.sas.com/documentation/cdl/en/proc/65145/HTML/default/viewer.htm#n18jyszn33umngn14czw2qfw7thc.htm) [8jyszn33umngn14czw2qfw7thc.htm](http://support.sas.com/documentation/cdl/en/proc/65145/HTML/default/viewer.htm#n18jyszn33umngn14czw2qfw7thc.htm)

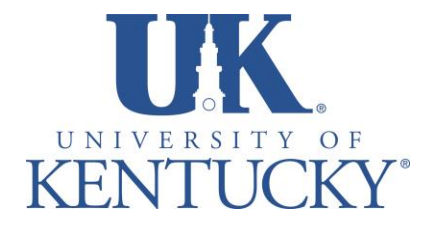

*Applied Statistics Laboratory*

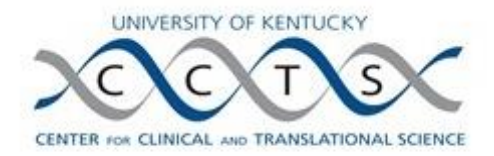

SAS v9.3

This will direct you to the SAS support site and give you a detailed view of all the options available to you.

### **Importing from excel (.xls, .xlsx, .csv) file:**

To import from excel as an excel spread sheet file:

```
proc import datafile="S:\BERD\Tutorials\Drafts\Importing 
Data\ex6.xls"
     out=ex6
     dbms=xls 
     replace;
sheet="Sheet1";
getnames=yes;
mixed=yes;
run;
```
Note that both .xls and .xlsx files may be imported. To import a .xlsx file, simply change xls to xlsx in both the datafile line and the dbms line. The name in the sheet line should be the specific sheet in your excel workbook you wish to import. For this example, the data is found on Sheet1.

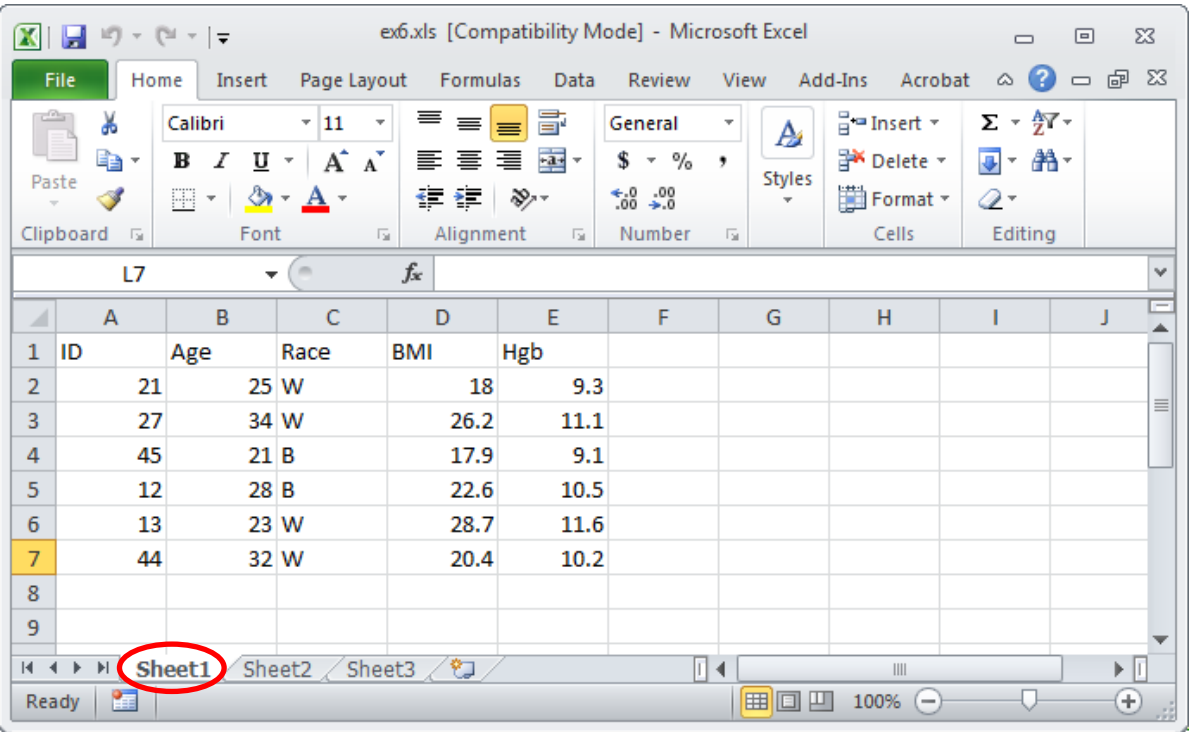

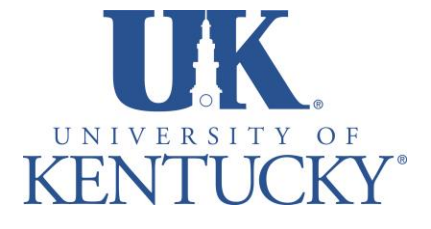

*Applied Statistics Laboratory*

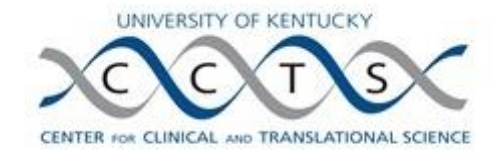

To import from excel as a CSV (comma delimited) file:

```
proc import datafile="S:\BERD\Tutorials\Drafts\Importing 
Data\ex7.csv"
     out=ex7
     dbms=csv 
     replace;
getnames=yes;
run;
```
### **Importing from other Statistical Software:**

SAS also has the ability to import data files from other statistical software packages, such as SPSS, STATA, and JMP. In this tutorial we will look at SPSS.

```
proc import datafile="S:\BERD\Tutorials\Drafts\Importing 
Data\ex8.sav"
     out=ex8
     dbms=sav 
     replace;
run;
```
A particularly nice feature about importing SPSS data files is that variable labels and lengths are retained in the import. Another nice feature of importing SPSS data files is that any variable formats (value labels) are automatically imported to SAS from SPSS.

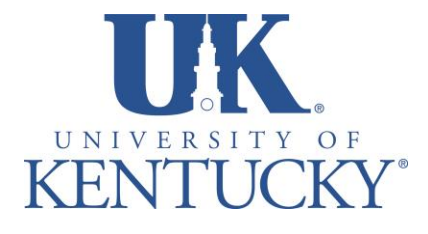

*Applied Statistics Laboratory*

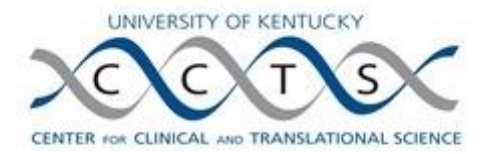